## How to Add Pay increases

Login to Paycor, Find and Click on the Employee

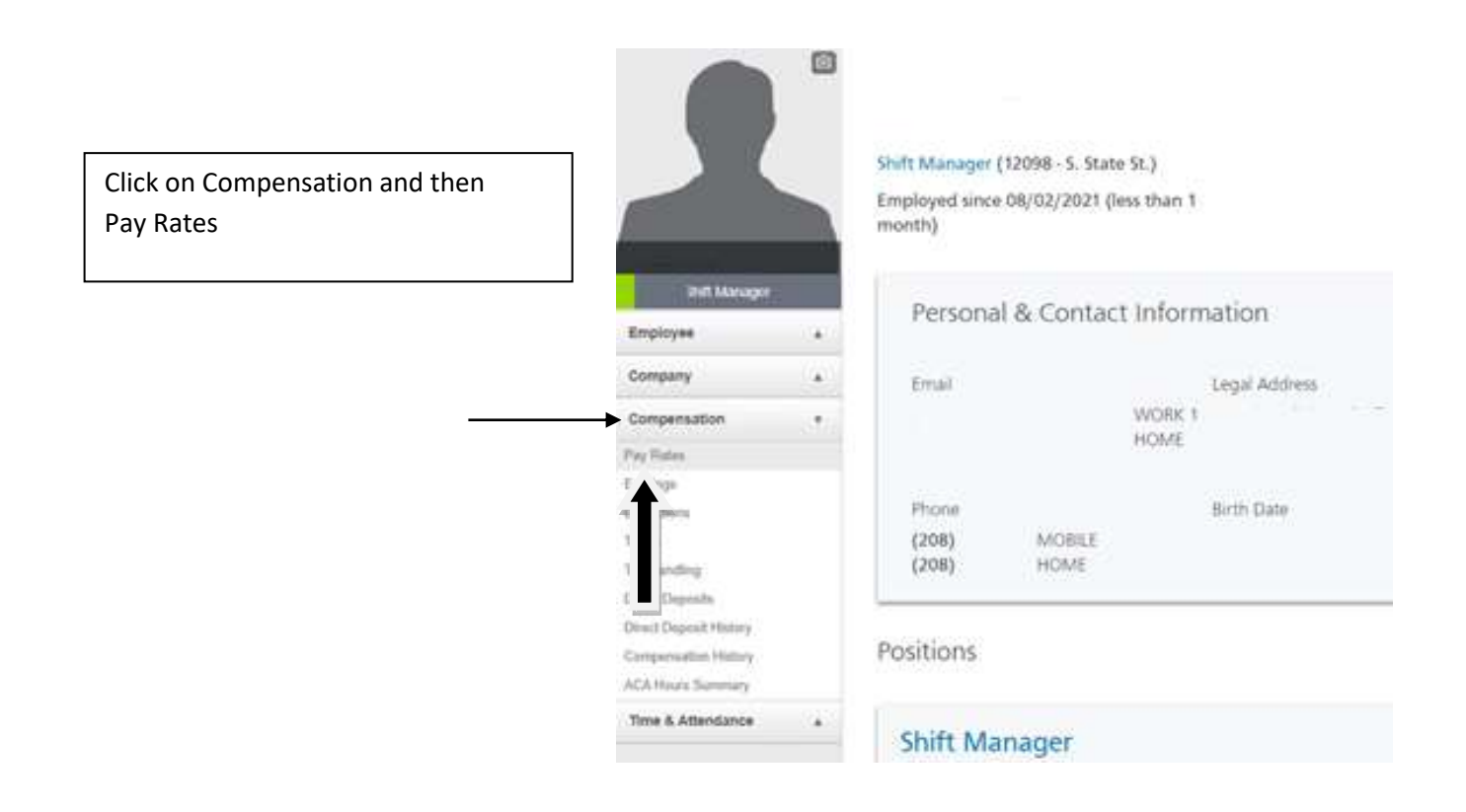

## Click on the Edit Button -- NOT THE ADD PAY RATE BUTTON

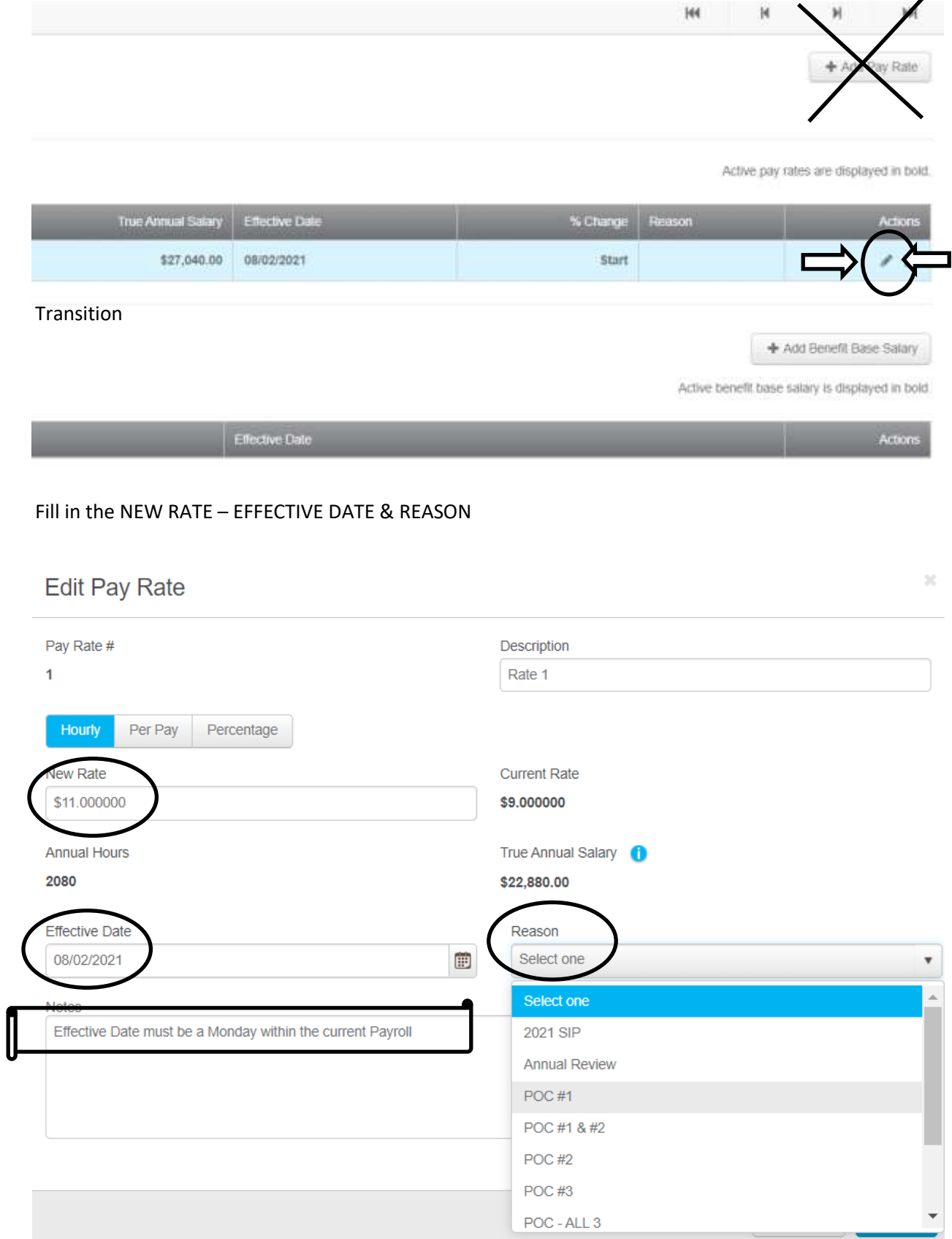